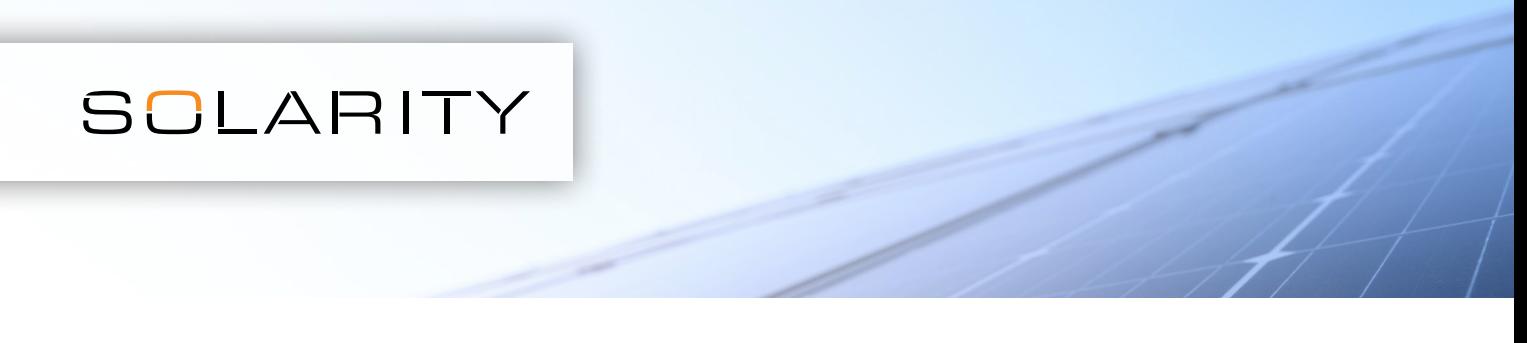

## Aby wprowadzić większą liczbę pozycji za jednym razem, można skorzystać z funkcji wgrywania pliku .csv.

1. Otwórz program do obsługi arkuszy kalkulacyjnych, np. MS Excel

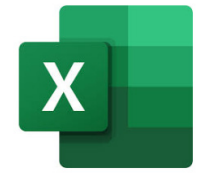

2. Otwórz nowy plik

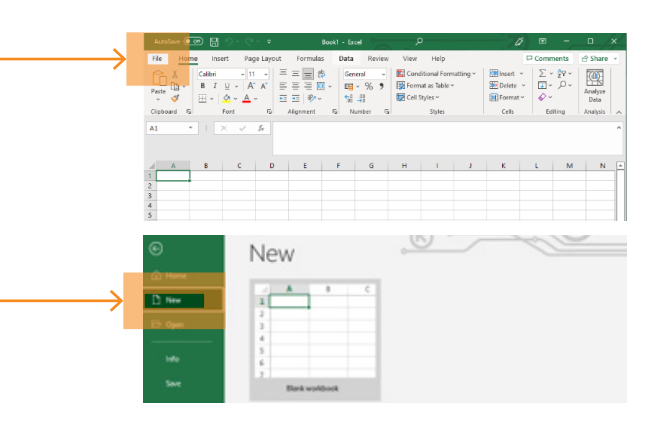

3. W pierwszej kolumnie wpisz kod produktu (np. 123-456), w drugiej wymaganą ilość.

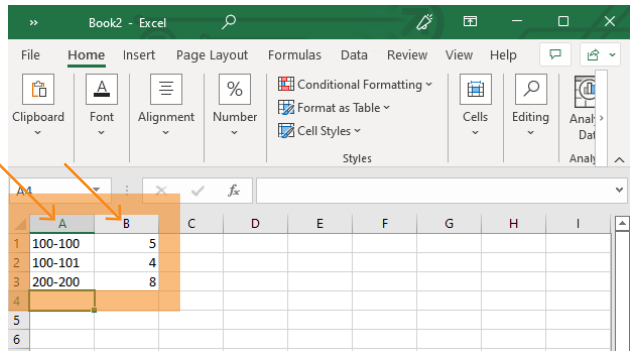

5. Na górze strony z zawartością koszyka kliknij Upload .csv file

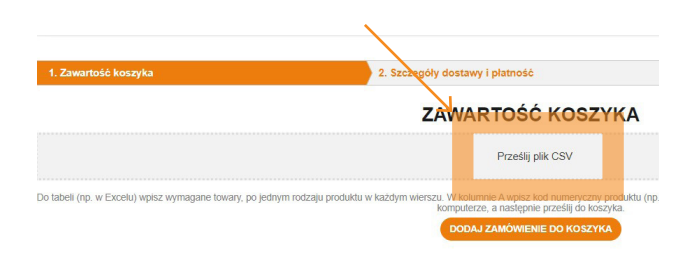

4. Zapisz nowy plik w formacie .csv na swoim komputerze.

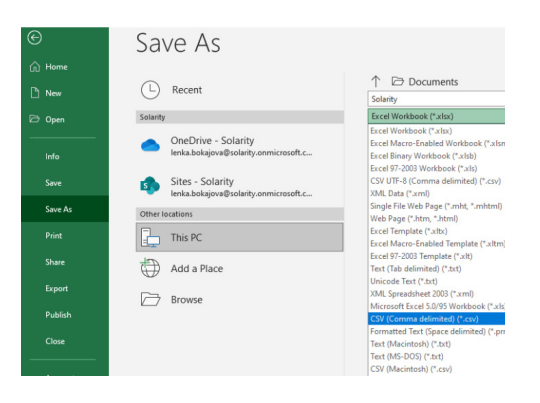

6. Wybierz utworzony plik .csv

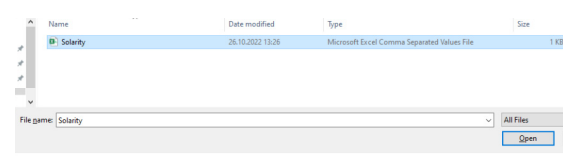

## 7. Dodaj do koszyka

DODAJ ZAMÓWIENIE DO KOSZYKA